## **Zusammen durchstarten**

In wenigen Schritten zu Deinem neuen Fernseherlebnis.

Together we can

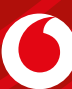

04/21 INL61 GIGA TV2 IPVCBR Änderungen und Irrtümer vorbehalten.

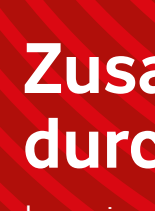

### **Deine GigaTV-Funktionen**

# **GigaTV-Hauptmenü**

#### EE  **TV-Guide**

Drück im Live-TV oder im TV-Guide die Record-Taste R auf der Fernbedienung.

Das GigaTV-Hauptmenü öffnest Du mit der Menü-Taste. Von hier aus hast Du Zugang zu allen Inhalten wie Videothek, Sender-Mediatheken oder Apps. Auch gelangst Du hierüber zu den System-Einstellungen.

Der TV-Guide ist Deine digitale Fernsehzeitschrift. Du findest ihn, indem Du auf die grüne Taste auf Deiner Fernbedienung drückst.

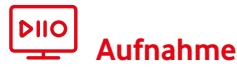

**Eine laufende Sendung aufnehmen**

#### **Eine zukünftige Sendung aufnehmen**

Wähl die Sendung im TV-Guide aus und drück die Record-Taste auf der Fernbedienung. Durch einmaliges Drücken der Taste wird eine Serienaufnahme, durch 2-maliges Drücken eine Einzelaufnahme programmiert.

#### $\odot$  **Kindermodus**

**Achtung:** Du kannst nur etwas aufnehmen, wenn die GigaTV-Festplatte an die GigaTV Cable Box 2 angeschlossen ist.

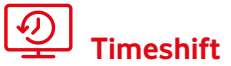

Du möchtest in einer laufenden Sendung pausieren oder vor- und zurückspulen? Dann nutz die Timeshift-Funktion. Mit der Taste III/D hältst Du eine laufende Sendung an und setzt diese mit derselben Taste fort. Mit den Spultasten  $\Im$  und  $\Im$  spulst Du eine laufende Sendung vor oder zurück.\*

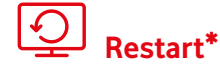

Du hast den Anfang einer Sendung verpasst? Dann starte mit der Restart-Funktion die schon laufende Sendung von vorn. Dafür wählst Du die laufende Sendung aus, drückst "OK" und wählst dann "Neu starten" aus.

#### **Sprachsteuerung**

Du kannst GigaTV auch ganz bequem mit Deiner Stimme steuern. Halt dafür die Mikrofontaste gedrückt und sprich Deine Anweisung in die Fernbedienung. So kannst Du umschalten, nach Filmtiteln, Schauspieler:innen etc. suchen, pausieren und spulen, den Ton und die Lautstärke verstellen, Aufnahmen programmieren und vieles mehr.

Im Kindermodus schauen Deine Kinder nur das, was zu ihrem Alter passt. Den Kindermodus öffnest Du mit der gelben Taste Deiner Fernbedienung. Hier gibst Du das Alter Deines Kindes an und es werden nur altersgerechte entsprechende Inhalte angezeigt. Um den Kindermodus wieder zu verlassen, gibst Du die Jugendschutz-PIN ein.

### **Persönliche Empfehlungen**

Dank individueller Empfehlungen entdeckst Du jeden Tag für Dich ausgesuchte Inhalte. Unter "Mein TV" im Hauptmenü findest Du Empfehlungen aus dem TV-Programm, unter "Live-TV" aus dem laufenden Programm und unter "Videothek" empfohlene Filme in der Vodafone-Videothek.

\*Aus lizenzrechtlichen Gründen geht das nicht bei allen Sendern.

#### Noch mehr Infos bekommst Du auf **vodafone.de/gigatv2-hilfe**

### **Kontakt zu uns**

Dein Kundenportal: **vodafone.de/meinvodafone** Deine Vodafone-Community: **vodafone.de/community**

In Nordrhein-Westfalen, Baden-Württemberg und Hessen erreichst Du uns telefonisch unter: **0221 466 191 00** rund um die Uhr

In allen anderen Bundesländern erreichst Du uns telefonisch unter: **0800 278 70 00**  Montags bis samstags von 7:30 bis 22 Uhr und sonntags von 7:30 bis 20 Uhr

## **Die GigaTV Cable Box 2 So verbindest Du die GigaTV Cable Box 2**

### **So installierst Du GigaTV Mobile**

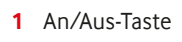

- **2** WPS-Taste
- **3** Kabel-TV-Eingang (ANT IN)
- **4** Netzwerkanschluss
- **5** HDMI®-Anschluss
- **6** Festplatten-Anschluss
- **7** Stromanschluss
- **8** Reset-Taste

**2** Öffne die GigaTV Mobile-App. Tipp auf "Zugangsdaten **und weitere Infos".** Folge den Anweisungen unter **"Zugangsdaten und Registrierung".** Registriere Dich mit Deiner E-Mail-Adresse und wähl Dein Passwort.

**1** Lad die GigaTV Mobile-App auf Dein Smartphone oder Tablet. Du findest sie unter dem Stichwort **GigaTV Mobile** im **App Store** oder bei **Google Play.**

**3** Öffne die GigaTV Mobile-App auf Deinem Smartphone oder Tablet. Meld Dich mit Deinen **Login-Daten** an.

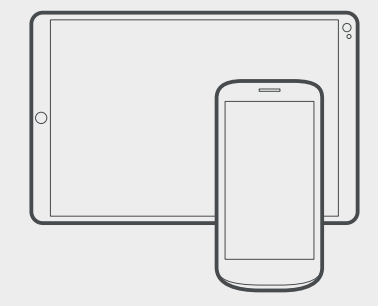

**Fertig.** Du siehst jetzt Filme und Serien auch auf Deinem Smartphone oder Tablet. Du kannst **bis zu 3 Geräte anmelden** und auf 2 Geräten gleichzeitig Inhalte sehen.

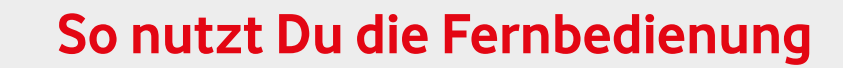

 $\rightarrow$  Du hast mit Deiner GigaTV Box auch einen Router bekommen? Dann schließ bitte zuerst den Router entsprechend seiner Anleitung und danach die GigaTV Box an. Stelle den Router so auf, dass Du die beiden Geräte gut über das Netzwerkkabel miteinander verbinden kannst.

- **1** Öffne bitte das Batteriefach auf der Rückseite Deiner Fernbedienung, indem Du die Abdeckung nach unten drückst, und leg die Batterien ein. **2** Drück die Ein/Aus-Taste der Fernbedienung, um
	- die GigaTV Cable Box 2 einzuschalten oder sie in den Stand-by-Modus zu versetzen.
	- **3** Mit der Menü-Taste öffnest Du das GigaTV-Hauptmenü. Hier findest Du Zugang zu den TV-Sendern, den Mediatheken, Video-on-Demand und vieles mehr.
	- **4** Mit den Farbtasten greifst Du direkt auf bestimmte Funktionen zu. Mit der roten Taste erreichst Du die Mediathek des gezeigten Senders. Mit der grünen Taste öffnest Du den TV-Guide. Die gelbe Taste führt Dich direkt in den Kindermodus. Mit der blauen Taste öffnest Du den Teletext des gezeigten Senders.

### **Was bedeuten die LED-Zustände?**

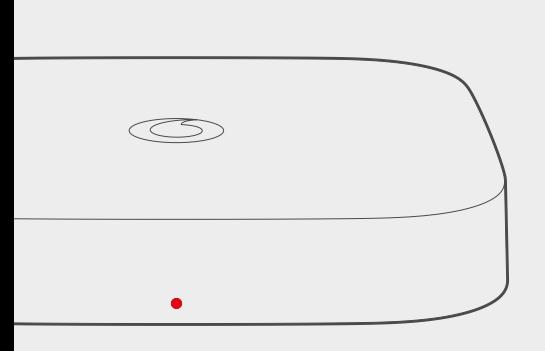

Du erreichst uns rund um die Uhr: In Nordrhein-Westfalen, Baden-Württemberg und Hessen: **0221 466 190 19** In den anderen Bundesländern: 0800 526 66 25

**1** Falls Du eine Festplatte bekommen hast, schließ sie bitte zuerst an.

**3** Deine GigaTV Box braucht eine **Verbindung** mit dem **Internet.**

 **Unsere Empfehlung:** Verbinde die Box über das **Netzwerkkabel** mit Deinem Router. Alternativ: Verbinde sie während des Installationsvorgangs über WLAN (Schritt 6).

- 
- 
- **2** Verbinde das **Antennenkabel** mit dem **Kabel-TV-Eingang (ANT IN)** Deiner GigaTV Cable Box 2 und dem TV-Anschluss der **Kabelanschluss-Dose.**
- -
- **4** Verbinde das **HDMI-Kabe**l mit Deiner GigaTV Cable Box 2 und dem HDMI-Anschluss Deines Fernsehers.
- **5** Verbinde das mitgelieferte **Stromkabel zuerst** mit der GigaTV Cable Box 2 und dann mit der Steckdose. Leg die Batterien in Deine Fernbedienung ein. Schalt den Fernseher ein und wähl den entsprechenden HDMI-Kanal aus.
- 

**6** Deine GigaTV Box startet automatisch. Der Startvorgang kann einige Zeit dauern. Folge dann den **Installationsanweisungen** auf Deinem Fernseher.

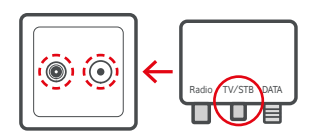

**Gut zu wissen:** Deine Kabelanschluss-Dose kann anders aussehen als auf dem Bild. Vielleicht hast Du auch einen Push-on- oder Dosenadapter bekommen. Dann verbindest Du das Antennenkabel mit dem TV-Anschluss Deines Push-on-Adapters.

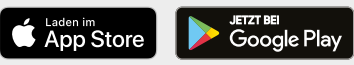

- 
- 

**1**

 $\odot$ 

 $000$  $\overline{O} \overline{O} \overline{O}$ 

**2**

OOC

 $\bigcirc$ 

 $\sqrt{\frac{8}{5}}$  $\bullet$  $\bullet$  $\bullet$  $\bullet$  **3**

 $\circledcirc$ 

**4**

- **Gerät eingeschaltet** LED leuchtet dauerhaft weiß
	- **Reaktion auf die Fernbedienung** LED blinkt einzeln kurz weiß auf
	- **Gerät ausgeschaltet oder im Stand-by** LED leuchtet dauerhaft rot mit geringer Helligkeit

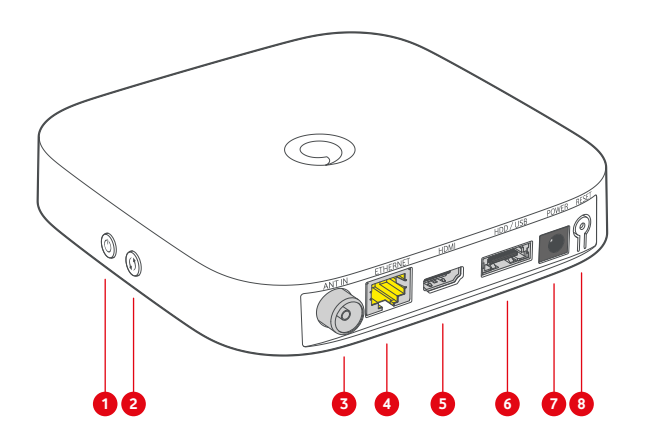

 **Software-Update, Geräteneustart oder Zurücksetzen auf Werkseinstellungen** LED pulsiert rot

- **Ein Fehler ist aufgetreten** LED blinkt rot auf
- **Kopplungsmodus für WLAN und Fernbedienung** LED pulsiert rot

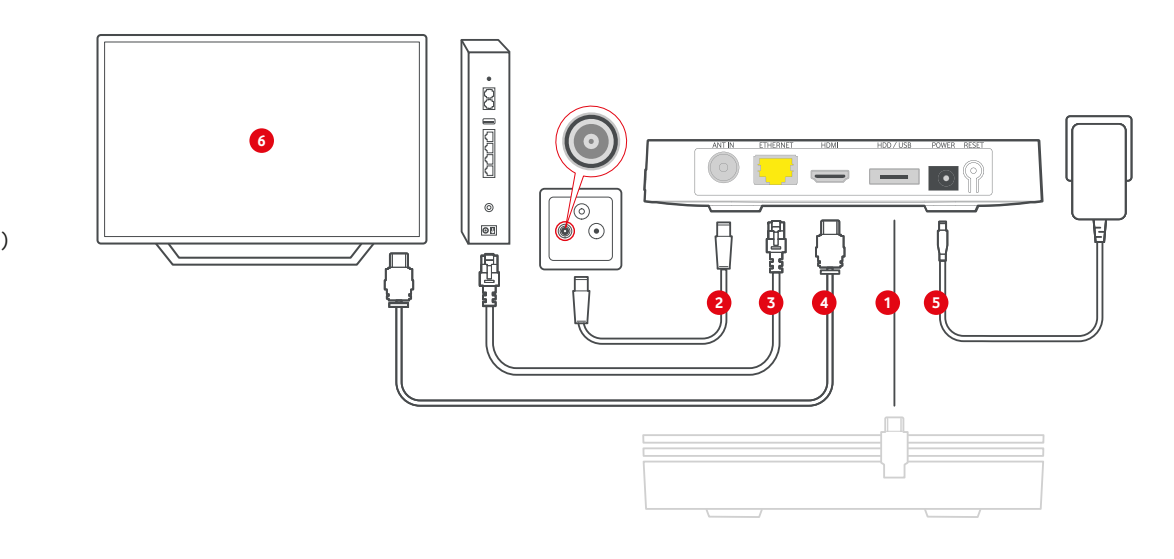

Lies Dir bitte auch die Sicherheitshinweise zum Betrieb der Geräte, die der Lieferung beiliegen, durch. Weitere Geräte wie z.B. Telefon, Laptop oder Tablet sind nicht im Lieferumfang enthalten.

#### **Brauchst Du Hilfe bei der Installation?**

 $\overline{\phantom{a}}$